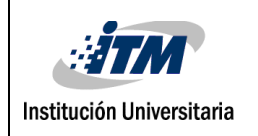

# **Diseño e implementación de políticas de seguridad a nivel de firewall perimetral y proxy en la red LAN del semillero OTM Bloque O Sede Fraternidad ITM**

Diana Marcela Correa Bedoya Leady Giraldo Echeverri

Ingeniería de sistemas de información

Javier Mauricio Durán Vásquez

**INSTITUTO TECNOLÓGICO METROPOLITANO 2017-11-14**

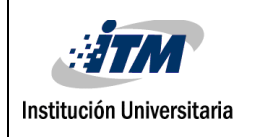

\_\_\_\_\_\_\_\_\_\_\_\_\_\_\_\_\_\_\_\_\_\_\_\_\_\_\_\_\_\_\_\_\_\_\_\_\_\_\_\_\_\_\_\_\_\_\_\_\_\_\_\_\_\_\_\_\_\_\_\_\_\_\_\_\_\_\_\_\_\_\_\_\_\_\_\_\_\_\_\_

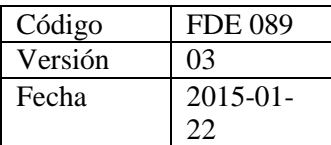

# <span id="page-1-0"></span>RESUMEN

Este proyecto tiene como finalidad diseñar e implementar políticas de seguridad en un firewall perimetral para mitigar riesgos en los servidores del Virtual DataCenter ubicado en el bloque O del semillero observatorio de telecomunicaciones para la ciudad de Medellín (OTM) del Instituto Tecnológico Metropolitano (ITM), se enfocará sobre el nivel de Capa de Transporte y Capa de Red del Modelo OSI (Modelo de interconexión de sistemas abiertos), las cuales permitirán que la institución en general pueda aplicar controles de seguridad informática, enfocados en la protección de la infraestructura computacional. Por tal razón, se iniciará realizando un inventario de los dispositivos de red que se encuentran en el bloque O, lo cual permitirá conocer el funcionamiento de cada uno de los componentes, especificaciones técnicas y sus condiciones lógicas. Una vez se tenga identificado lo anterior, se levantarán los requerimientos de seguridad informática asociados a la red, a partir del conocimiento de la arquitectura y servicios que presta la red, para luego definir las políticas de seguridad a aplicar mediante un firewall de software libre. Así mismo, se implementarán políticas de navegación mediante un servidor Proxy, el cual hace de intermediario en las peticiones de recursos que realiza un cliente a otro servidor, debido a que la red bloque O no cuenta con los controles de seguridad informática para proteger los dispositivos de red de usuarios externos a ella y/o de aplicaciones y archivos maliciosos, aunque se puede usar para mejorar el rendimiento de las conexiones a Internet, también se puede usar con fines de seguridad. El proyecto tomará elementos de la metodología Fases Prepare, Plan, Design, Implement, Operate and Optimize (PPDIOO) que fue desarrollada por la compañía de Cisco para definir actividades mínimas que se requieran para la instalación y operaciones de tecnología. El enfoque principal de esta metodología es definir las actividades mínimas requeridas, por tecnología y complejidad de red, que permitan asesorar de la mejor forma posible.

*Palabras Claves: Firewall, Proxy, Reglas, LAN, WAN, Modelo OSI, TCP, UDP, Políticas de Seguridad, Open Source, Capa de Transporte, Capa de Red, Servidor Proxy,* 

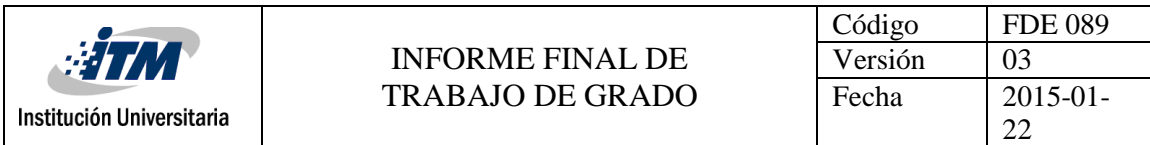

*Vulnerabilidades, pfSense, Control de Acceso, Navegación Segura, Seguridad perimetral, Filtrado de Contenido, protección firewall, servidores.*

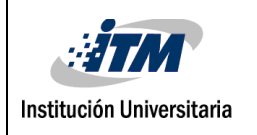

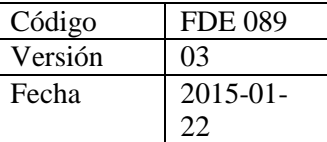

# <span id="page-3-0"></span>RECONOCIMIENTOS

"Primeramente, quiero agradecerle a Dios por brindarme la paciencia y entendimiento para llevar a cabo este proyecto y culminarlo con el mismo entusiasmo.

\_\_\_\_\_\_\_\_\_\_\_\_\_\_\_\_\_\_\_\_\_\_\_\_\_\_\_\_\_\_\_\_\_\_\_\_\_\_\_\_\_\_\_\_\_\_\_\_\_\_\_\_\_\_\_\_\_\_\_\_\_\_\_\_\_\_\_\_\_\_\_\_\_\_\_\_\_\_\_\_

A mi familia, amigos y pareja que estuvieron dispuestos a apoyarme en todo momento que intente desfallecer por el cansancio y tiempo que conlleva realizar este trabajo.

Quiero agradecer a mi compañera de tesis, asesor y monitor que me guiaron en todas la dudas e inconvenientes que se presentaron durante todo ciclo del proyecto para sacar adelante esta propuesta". - *Leady Johana Giraldo Echeverri*

"En primer lugar, quiero dar gracias a Dios por llenarme de valor, paciencia y sabiduría a la hora de afrontar todos los problemas en los momentos más difíciles, como segundo a mi madre y abuelos por brindarme todo su apoyo incondicional a lo largo de mi vida y de este trabajo y por haberme inculcado una gran educación, agradecimientos especiales a una gran persona, a mi amiga Leady Giraldo, al administrador de la red del Bloque O Cristian Gaviria y asesor al Javier Durán, ya que sin él no hubiese sido posible la realización de este proyecto, gracias por darnos su confianza en la realización de este trabajo, por todos los recursos que nos brindó, por su responsabilidad y disponibilidad para resolver nuestras dudas y ayudarnos en lo que fuese necesario." - *Diana Marcela Correa Bedoya*

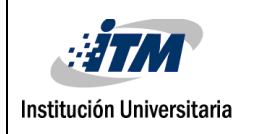

\_\_\_\_\_\_\_\_\_\_\_\_\_\_\_\_\_\_\_\_\_\_\_\_\_\_\_\_\_\_\_\_\_\_\_\_\_\_\_\_\_\_\_\_\_\_\_\_\_\_\_\_\_\_\_\_\_\_\_\_\_\_\_\_\_\_\_\_\_\_\_\_\_\_\_\_\_\_\_\_

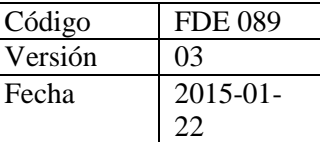

# <span id="page-4-0"></span>ACRÓNIMOS

*CAN* Campus Area Network o red de área de campus. *DMZ* Demilitarized Zone o Zona Desmilitarizada. *DNS* Domain Name System o Sistema de Nombres de Dominio. *FTP* File Transfer Protocol o Protocolo de Transferencia de Archivos. *HTTP* Hypertext Transfer Protocol o Protocolo de Transferencia de Hipertexto. *HTTPS* Protocolo de Transferencia de HiperTexto Seguro. *ISO* Organización Internacional para la Estandarización. **IP** Internet Protocol o Protocolo de Internet. *IPSec* Internet Protocol Security *LAN* Local Area Network o Red de Área Local. *MAN* Metropolitan Area Network. **OSI** Open System Interconnection. *PAN* Personal Area Network (PAN) o Red de Área Personal. *PPDIOO* Prepare, Plan, Design, Implement, Operate and Optimize. **PPTP** Point-to-Point Tunneling Protocol *SI* Sistema de Información. *SMTP* Simple Mail Transfer Protocol o Protocolo para Transferencia Simple de Correo. *SSH* Secure Shell. *TCP* Transmission Control Protocol o Protocolo de Control de Transmisión. *TCP/IP* Protocolo de Control de Transmisión o Protocolo de Internet. *TI* Tecnología de la información. *UDP* User Datagram Protocol o Protocolo de Datagrama de Usuario. *UTM* Unified Threat Management o Gestión Unificada de Amenazas. *VM* Máquina Virtual. *VLAN* Red de área local virtual. *VPN* Red Privada Virtual. *WAN* Wide Area Network o Red de Área Amplia.

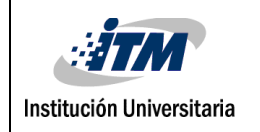

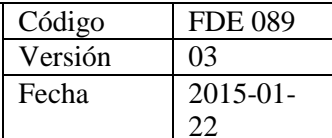

### **TABLA DE CONTENIDO**

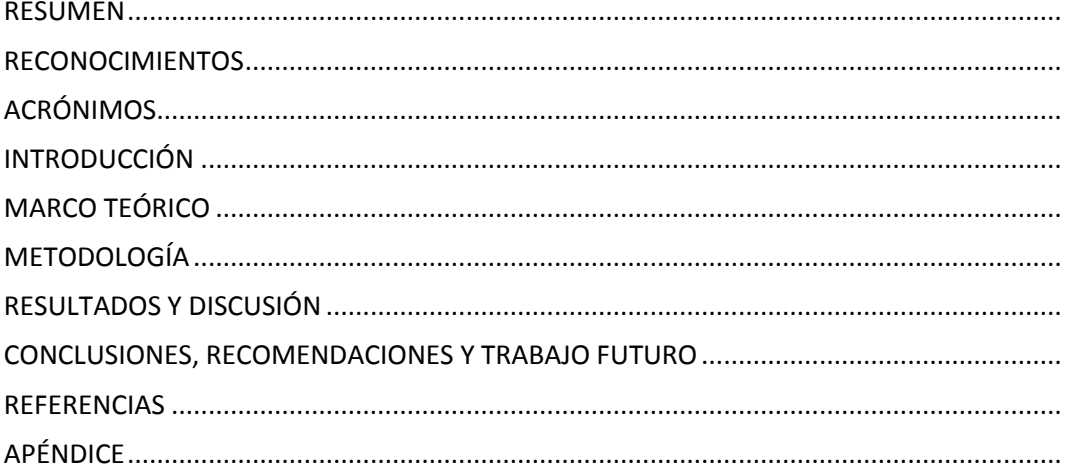

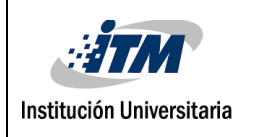

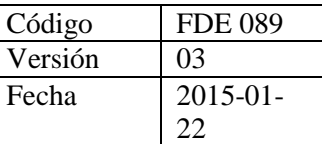

## <span id="page-6-0"></span>INTRODUCCIÓN

La mayoría de las aplicaciones que se utilizan normalmente en un ordenador, indiferente de su funcionalidad e interfaces de usuarios tienen algo en común al momento de comunicarse dentro una red y/o fuera de esta. Esta característica en común consiste en que al momento de comunicarse a través de la red utilizan los servicios de la Capa de Transporte para definir e identificar el servicio dentro del HOST encapsulando los datos que se desean transmitir bajo el protocolo TCP o UDP, y adicionalmente también se utilizan los servicios de la Capa de Red para identificar mediante una dirección específica a un HOST de forma única en la red.

De lo anterior la importancia de controlar y monitorear los flujos de datos que se intercambian en una red utilizando estos mecanismos y de implementar de forma correcta las políticas de seguridad en un firewall.

Cada implementación de seguridad en una red de datos tiene un firewall como la primera línea de defensa perimetral, protegiendo los activos de información de la organización contra las amenazas comunes del Internet y accesos desde orígenes no autorizados a los servicios de la organización. Entonces, teniendo en cuenta lo mencionado, no se puede dejar de considerar la seguridad de la red y el sistema operativo, si se pretende que la información que hasta hoy era considerada privada, no caiga en manos equivocadas, así que se marcaran como objetivos principales de la tesis los siguientes:

- $\checkmark$  Levantar el inventario de activos y servicios de la red del Bloque O a partir de un análisis a nivel de Capa de Red y Capa de Transporte del Modelo OSI.
- $\checkmark$  Diseñar las políticas de seguridad a nivel de firewall y de navegación para la red del bloque O del semillero OTM a partir del inventario de activos y servicios.
- $\checkmark$  Instalación y configuración de solución UTM de software libre. Implementar las políticas de seguridad para firewall y proxy a partir de la instalación de una

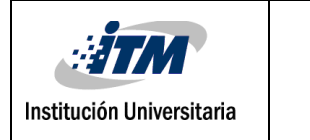

herramienta seleccionada.

 $\checkmark$  Evaluar el funcionamiento de las políticas definidas para el Firewall y en la navegación en internet.

Por esto se planea que la tesis se divide en varias secciones. En la primera se explicará detalladamente el marco teórico, en donde se sustenta nuestro trabajo de grado, conceptos, teoría fundamentada y desarrollada partiendo de lo más específico a lo más general, en base al planteamiento del problema que se ha realizado.

En la segunda parte se aplicará la metodología PPDIOO en donde se permite formalizar el ciclo de una red, el enfoque principal de esta metodología es definir las actividades mínimas requeridas, por tecnología y complejidad de red, instalando y operando exitosamente las tecnologías. Así mismo se logra optimizar el desempeño a través del ciclo de vida de la red.

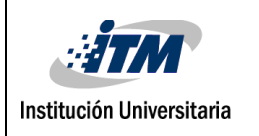

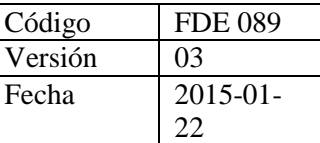

# <span id="page-8-0"></span>MARCO TEÓRICO

Una red informática es un conjunto de dispositivos interconectados entre sí a través de un medio, que intercambian información y comparten recursos. Básicamente, la comunicación dentro de "una red informática es un proceso en el que existen dos roles bien definidos para los dispositivos conectados, emisor y receptor, que se van asumiendo y alternando en distintos instantes de tiempo". (Seguridad., 2007)

Una red de datos se constituye de una serie de elementos, (ordenadores, routers, switch, Access Point, dispositivos móviles, etc.), son autónomos y están interconectados entre sí por medios físicos y lógicos, y que están en la capacidad de compartir recursos.

Actualmente existe una gran variedad de redes no sólo por el número sino también por la diversidad de protocolos que ellas utilizan. "Considerando el tamaño o la envergadura de una red, podemos clasificarlas de la siguiente manera:" (Marín, 2014)

- **a) "LAN –** Este tipo de redes soportan los servicios de pequeñas y medianas compañías, en las que se pretende compartir la información de sus ordenadores. Son las redes más habituales y de las cuales trata el presente manual.
- **b) MAN –** Este tipo de redes soportan los servicios a compañías que tienen sus centros en una misma área metropolitana.
- **c) WAN –** Este tipo de redes tienen cobertura global. Soportan los servicios de las compañías multinacionales." (Marín, 2014)

Las redes de computadoras surgieron como una necesidad de interconectar los diferentes HOSTS de una empresa o institución para poder así compartir recursos y equipos específicos. "Pero los diferentes componentes que van a formar parte de una red se pueden interconectar o unir de diferentes formas, siendo la forma elegida un factor fundamental que va a determinar el rendimiento y la funcionalidad de la red."**Fuente especificada no válida.** La disposición de los diferentes componentes de una red se

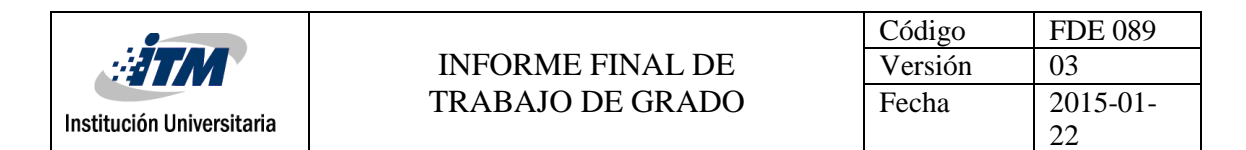

conoce con el nombre de topología de la red.

La topología que se prefiera para "una red local influirá en su funcionamiento y en su rendimiento. A la hora de elegir la topología de una red hay que tener en cuenta factores como el número de nodos que formarán parte de la red, el tipo de acceso al medio, etc." (Ternero, Redes Locales, 2014)

"La topología de una red es la configuración o relación de los dispositivos de red y las interconexiones entre ellos. Las topologías LAN y WAN se pueden ver de dos maneras: La topología Física y La topología Lógica." (Ternero, Redes Locales, 2014). Hay una gran cantidad de variaciones de topologías físicas, en la cual realizaremos una enunciamos las principales:

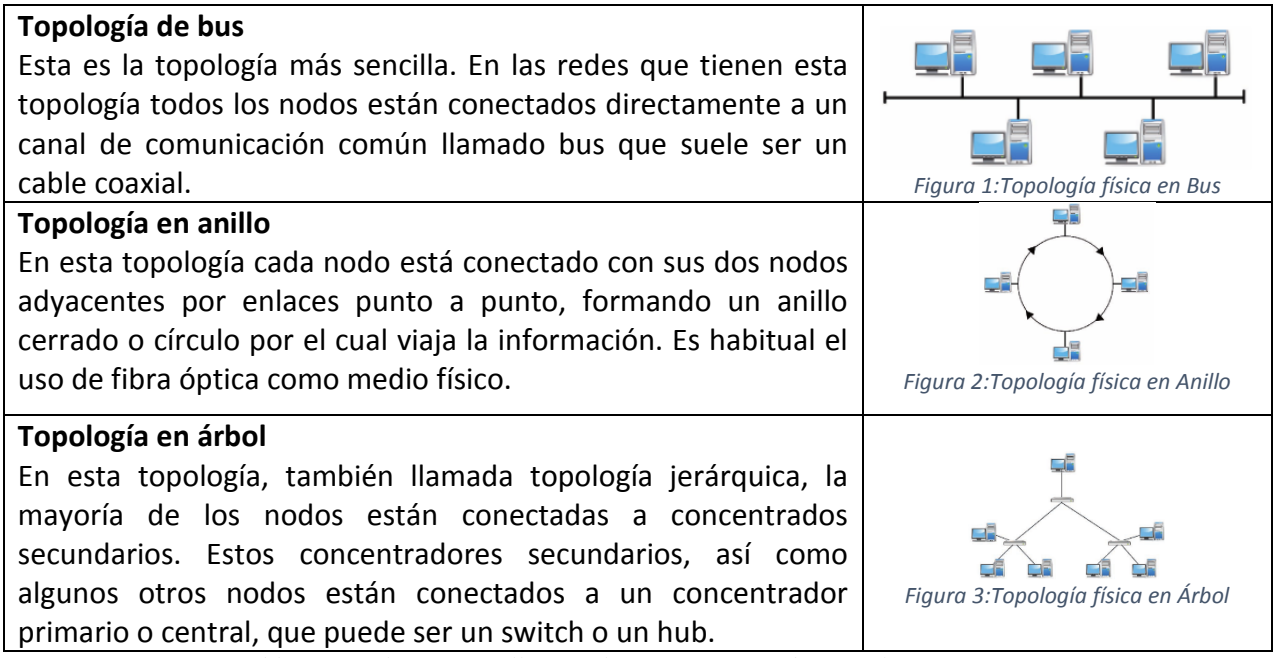

*Tabla 1. Topología en malla completa (Ternero, Redes Locales, 2014)*

Sobre una topología física se puede implementar multitud de tipos de topología lógicas, en función de cómo sea el flujo de información. "La topología lógica indica la forma en la fluye información. De esta forma, sobre una misma topología física podemos implementar

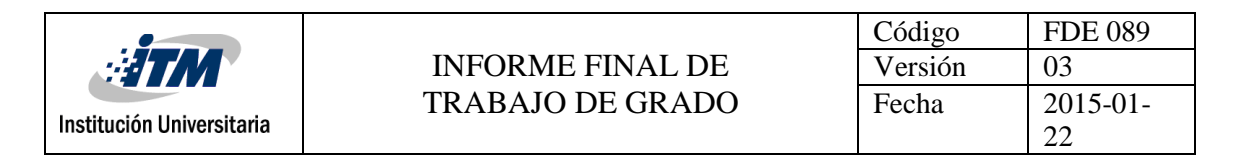

distintas topologías lógicas." (Ternero, Redes Locales, 2014)

Al igual que en la comunicación humana, los diversos protocolos informáticos y de red deben poder interactuar y trabajar en conjunto para que la comunicación de red se lleve a cabo correctamente. "Un grupo de protocolos interrelacionados que son necesarios para realizar una función de comunicación se denomina "suite de protocolos". Los hosts y los dispositivos de red implementan las suites de protocolos en software, hardware o ambos. Los protocolos de red definen un formato y un conjunto de reglas comunes para intercambiar mensajes entre dispositivos. Algunos protocolos de red comunes son IP, HTTP y DHCP." (Molina, 2012)

Los distintos protocolos trabajan en conjunto para asegurar que ambas partes reciben y entienden los mensajes. Algunos ejemplos de estos protocolos son:

- "**Protocolo de aplicación:** el protocolo de transferencia de hipertexto (HTTP) es un protocolo que rige la forma en que interactúan un servidor Web y un cliente Web. HTTP define el contenido y el formato de las solicitudes y respuestas intercambiadas entre el cliente y el servidor. Tanto el cliente como el software del servidor Web implementan el HTTP como parte de la aplicación. HTTP depende de otros protocolos para regular la forma en que los mensajes se transportan entre el cliente y el servidor.
- **Protocolo de transporte:** el protocolo de control de transmisión (TCP) es el protocolo de transporte que administra las conversaciones individuales entre servidores Web y clientes Web. TCP divide los mensajes HTTP en partes más pequeñas, llamadas "segmentos". Estos segmentos se envían entre los procesos del servidor y el cliente Web que se ejecutan en el host de destino. TCP también es responsable de controlar el tamaño y la velocidad a los que se intercambian los mensajes entre el servidor y el cliente.
- **Protocolo de Internet:** IP es responsable de tomar los segmentos con formato de TCP, encapsularlos en paquetes, asignarles las direcciones adecuadas y enviarlos a través del mejor camino hacia el host de destino.
- **Protocolos de acceso a la red:** los protocolos de acceso a la red describen dos

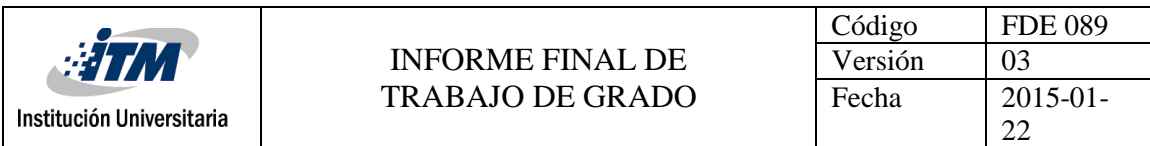

funciones principales, la comunicación a través de un enlace de datos y la transmisión física de datos en los medios de red. Los protocolos de administración de enlace de datos toman los paquetes IP y los formatean para transmitirlos por los medios. Los estándares y protocolos de los medios físicos rigen la forma en que se envían las señales y la forma en que las interpretan los clientes que las reciben. Ethernet constituye un ejemplo de un protocolo de acceso a la red." (Molina, 2012)

Debido a la compleja interacción entre las telecomunicaciones y la informática ha sido necesario establecer estándares que permitan poner las diferentes entidades en condiciones de conectarse entre sí por medio de un lenguaje común de referencia. La estructura y el modo de funcionamiento de las redes informáticas actuales están definidos en varios estándares, siendo el más importante y extendido de todos ellos el modelo TCP/IP basado en el modelo de referencia OSI.

El modelo OSI, se compone de siete niveles de proceso, "mediante el cual los datos se empaquetan y se transmiten desde una aplicación emisora, viajando a través de medios físicos hasta llegar a una aplicación receptora," (Tolosa, 2014) además, proporciona una amplia lista de funciones y servicios que se pueden presentar en cada capa. El modelo TCP/IP, está compuesto por cuatro capas, en la que cada una "se encarga de determinados aspectos en la comunicación y a su vez cada una brinda un servició especifico a la capa superior." (Tolosa, 2014)

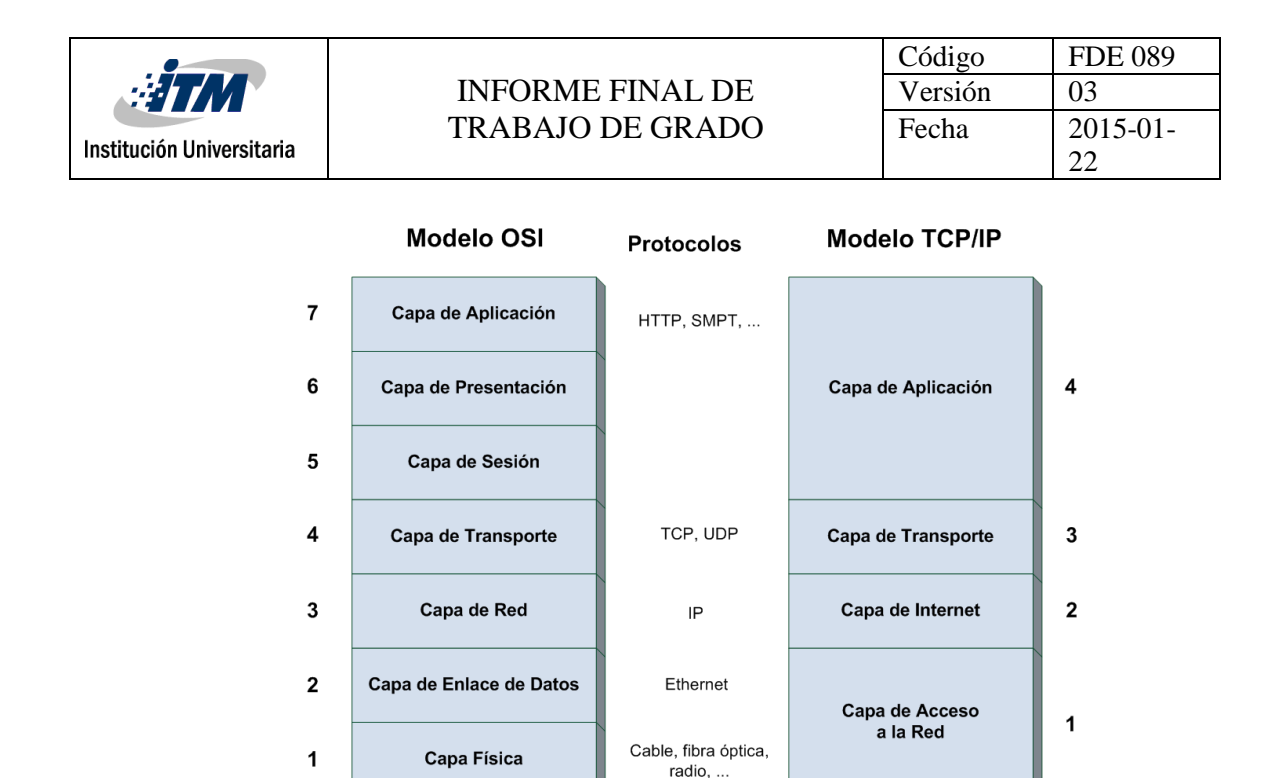

*Figura 1. Modelo OSI - Modelo TCP/IP*

"Cada uno de los niveles tiene una serie de vulnerabilidades y se le puede aplicar unas medidas de protección para evitar la materialización de amenazas." (López, 2010) El objetivo de la seguridad en redes en mantener la integridad, disponibilidad, confidencialidad (sus aspectos fundamentales) control y autenticidad de la información que es almacenada, procesada e intercambiada en una red de datos, a través de procesamiento basados en una política de seguridad tales que permitan el control adecuado.

La seguridad de redes involucra la autorización del acceso a datos en la red, que es controlado por el administrador de red. Tiene como objetivo de mantener el intercambio de información libre de riesgo y proteger los recursos informáticos de los usuarios y las Organizaciones. Generalmente, se encuentra amenazada por riesgos que van de la mano con el aumento del uso de Internet en las Instituciones de todos los ámbitos. Dependiendo del enfoque que se le dé a la seguridad informática, un sistema informático está expuesto al peligro por medio de dos factores: Las amenazas y las vulnerabilidades.

13 *La vulnerabilidad* hace referencia a una debilidad en un sistema permitiendo a un

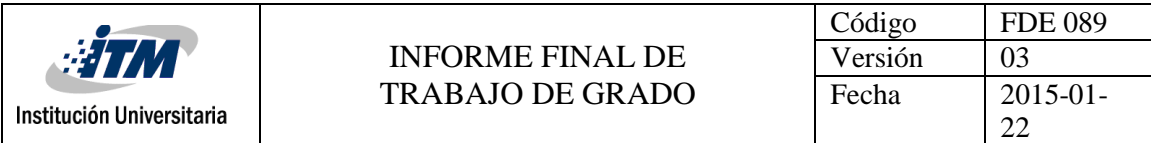

atacante violar la confidencialidad, integridad, disponibilidad, control de acceso y consistencia del sistema o de sus datos y aplicaciones.

Globalmente clasificamos las vulnerabilidades en:

- **"Vulnerabilidades de desbordamiento de buffer**: Se produce cuando un programa no controla la cantidad de datos que se copian en buffer, de forma que si esa cantidad es superior a la capacidad del buffer los bytes sobrantes se almacenan en zonas de memoria adyacentes, sobrescribiendo su contenido original. Se puede aprovechar para ejecutar código que nos de privilegios de administrador.
- **Vulnerabilidades de condición de carrera (race condition):** La condición de carrera se da principalmente cuando varios procesos acceden al mismo tiempo a un recurso compartido, por ejemplo, una variable, cambiando su estado y obteniendo de esta forma un valor no esperado de la misma.
- **Vulnerabilidades de error de formato de cadena (format string bugs):** La principal causa de los errores de cadena de formato es aceptar sin validar la entrada de datos proporcionada por el usuario. Es un error de programación y el lenguaje más afectado es C/C++. Un ataque puede conducir de manera inmediata a la ejecución de código arbitrario y a revelación de información.
- **Vulnerabilidades de Cross Site Scripting (XSS):** Abarcaban cualquier ataque que permitiera ejecutar scripts como VBScript o JavaScript, en el contexto de otro sitio web. Estos errores se pueden encontrar en cualquier aplicación que tenga como objetivo final presentar la información en un navegador web. Un uso de esta vulnerabilidad es hacer phishing. La víctima ve en la barra de direcciones un sitio, pero realmente está en otro. La víctima introduce su contraseña y se la envía al atacante.
- **Vulnerabilidades de Inyección SQL:** Una inyección SQL se produce cuando, de alguna manera, se inserta o "inyecta" código SQL invasor dentro del código SQL programado, a fin de alterar el funcionamiento normal del programa y lograr así que se ejecute la porción de código "invasor" incrustado, en la base de datos.
- **Vulnerabilidades de denegación del servicio:** La denegación de servicio provoca que un servicio o recurso sea inaccesible a los usuarios legítimos. Normalmente provoca la pérdida de la conectividad de la red por el consumo del ancho de banda de la red de la

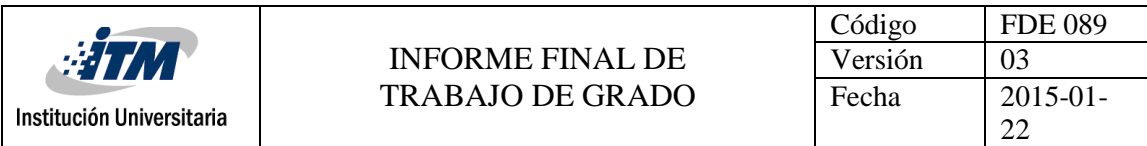

víctima o sobrecarga de los recursos informáticos del sistema de la víctima.

 **Vulnerabilidades de ventanas engañosas (Window Spoofing):** Las ventanas engañosas son aquellas que dicen que eres el ganador de tal o cual cosa, lo cual es mentira y lo único que quieren es que des información. Hay otro tipo de ventanas que, si las sigues, obtienen datos del ordenador para luego realizar un ataque." (Mentor, 2017)

*La amenaza* es el escenario en el que una acción o suceso, ya sea o no deliberado, compromete la seguridad de un elemento del sistema informático. "Un evento producido en el sistema informático que constituye una amenaza asociada a una vulnerabilidad del sistema, produce un impacto sobre él. Si queremos eliminar las vulnerabilidades del sistema informático o queremos disminuir el impacto que puedan producir sobre él, hemos de proteger el sistema mediante una serie de medidas que podemos llamar defensas o salvaguardas." (Mentor, 2017)

Lo primero que hemos de hacer es un análisis de las posibles amenazas que puede sufrir el sistema informático, una estimación de las pérdidas que esas amenazas podrían suponer y un estudio de las probabilidades de que ocurran.

A partir de este análisis habrá que diseñar una política de seguridad en la que se establezcan las responsabilidades y reglas a seguir para evitar esas amenazas o minimizar los efectos si se llegan a producir.

La política de seguridad se implementa mediante una serie de mecanismos de seguridad que constituyen las herramientas para la protección del sistema. Estos mecanismos normalmente se apoyan en normativas que cubren áreas más específicas.

Los mecanismos de seguridad se dividen en tres grupos:

 **"Prevención:** Evitan desviaciones respecto a la política de seguridad. Ejemplo: utilizar el cifrado en la transmisión de la información evita que un posible atacante capture (y entienda) información en un sistema de red.

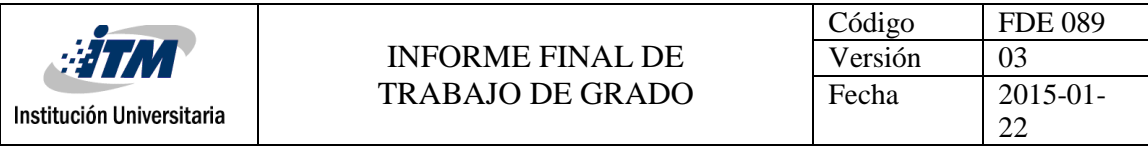

- **Detección:** Detectan las desviaciones si se producen, violaciones o intentos de violación de la seguridad del sistema.
- **Recuperación:** Se aplican cuando se ha detectado una violación de la seguridad del sistema para recuperar su normal funcionamiento." (Mentor, 2017)

Además, "cuando se trata de estaciones de trabajo y servidores, no hay medidas de seguridad sólidas que mantengan un nivel de seguridad adecuado. Por este motivo, se diseñado los cortafuegos o Firewalls. Es un sistema compuesto por uno o varios dispositivos cuya función principal es la separación entre la LAN de un sistema de información y WAN para impedir la entrada de ataques y aumentar el nivel de seguridad de la organización o institución." (Tejada, 2014)

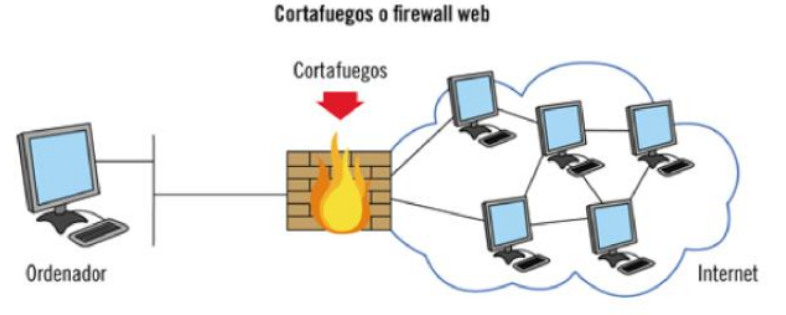

*Figura 2. Cortafuegos o Firewall Web*

En otras palabras, es un sistema cuya funcionalidad principal es efectuar un control de accesos entre dos redes: la red interna y la red externa o Internet.

"Los cortafuegos utilizan los conceptos de perímetro de seguridad y zona de riesgos para determinar las redes interna y externa de un sistema de información:

- **Perímetro de Seguridad:** Espacio protegido por los cortafuegos, suele ser propiedad de la organización y se corresponde con su red interna.
- **Zona de Riesgo:** Es la red frente a la que se protege el perímetro de seguridad con los cortafuegos." (Tejada, 2014)

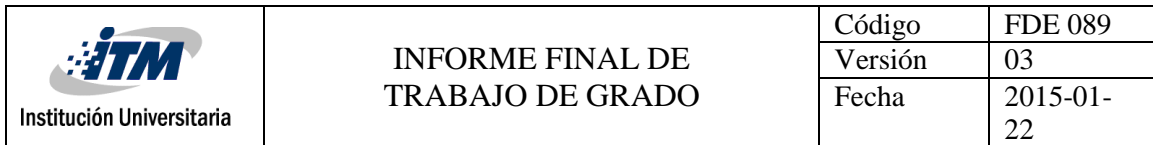

Un sistema de seguridad perimetral tiene como premisa la protección de todo el sistema informático desde el exterior, es decir, colocar una coraza que proteja todos los elementos sensibles de ser vulnerados, sean estos: datos, configuraciones, accesos, etc. "Esto quiere decir que todo el tráfico que vaya a fluir por nuestra red, previamente debe de ser analizados, aceptado o rechazado en función de las reglas que hayamos previsto para determinar el potencial riesgo de seguridad para nuestra red." (Erazo, 2015)

La seguridad debe ser una de las principales preocupaciones cuando los dispositivos de la red interna acceden a Internet, ya que la "red es una importante área de exposición a riesgos, en consecuencia, los atacantes suelen dirigirse a la red como punto de partida para acceder a otros activos de TI. La seguridad de red consiste en defender la red y los recursos relacionados frente a amenazas."**Fuente especificada no válida.** Para conseguir un nivel de protección aceptable, se necesita una política de seguridad para evitar que usuarios sin autorización tengan acceso a los recursos de la red y protegerla contra la explotación sin autorización de la información confidencial.

Por lo tanto, es indispensable que desde la Ingeniería se brinden herramientas que contribuyan a minimizar los riesgos de seguridad asociados a la red. Con la finalidad de buscar estrategias para administrar de forma sencilla y accesible la seguridad de la red.

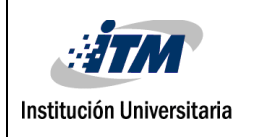

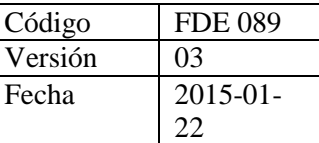

## <span id="page-17-0"></span>METODOLOGÍA

Para la elaboración de este proyecto se usó una adaptación de la metodología PPDIOO la cual "permite formalizar el ciclo de una red; esta metodología cuenta con seis fases Planeación, Preparación, Diseño, Implementación, Operación y Optimización" (Espinoza, 2015). De esta metodología se tomaron algunos elementos de cada fase los cuales suplen el alcance que abarco el proyecto planteado.

A continuación, se explicará lo que se realizó en cada una de las etapas para cumplir con los objetivos de este proyecto y cuáles fueron los entregables adoptados de las mismas:

En la *fase de Preparación* se deben "establecer los requisitos de la organización, desarrollar una estrategia de red y proponer una arquitectura conceptual de alto nivel que identifique las tecnologías que mejor pueden soportar la arquitectura. La fase de preparación puede establecer una justificación financiera para la estrategia de red mediante la evaluación del caso comercial de la arquitectura propuesta" (Sivasubramanian, Frahim, & Froom, 2010).

El entregable que se contempló para esta etapa es el Documento de requisitos del cliente, el cual se detalla en el *Apéndice1. "CRD - Diseño e implementación de políticas de seguridad a nivel de firewall perimetral y proxy en la red LAN/WAN del semillero OTM Bloque O Sede Fraternidad ITM."* En este documento se describe la situación actual de la red del Bloqueo O y la necesidad que se tiene para mitigar los riegos de seguridad que se pueden presentar en una red desprotegida.

Ya que, existía una infraestructura de servidores desplegada en la red del Bloque O, se tomó como referente dicha infraestructura ver *Apéndice2. "Diagrama Topológico de la red del semillero OTM Bloque O anterior a la implementación y configuración del Firewall"*, en la cual se diagrama el conjunto de servidores y su segmento de red, esto ayudó a tener un amplio conocimiento de los activos que fueron parte de la solución de protección del firewall y en base a esta topología existente se realizó el diseño y la arquitectura necesaria para incluir y posicionar dentro de la red la solución de firewall perimetral que permitirá la aplicación de las políticas de seguridad diseñadas para la red.

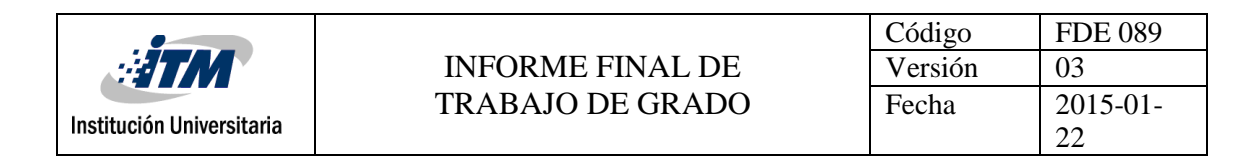

En la *fase de Planeación* se deben "identificar los requisitos iniciales de la red en función de los objetivos, las instalaciones, las necesidades del usuario, etc. La fase de planeación implica caracterizar los sitios y evaluar las redes existentes y realizar un análisis de brechas para determinar si la infraestructura del sistema existente, los sitios y el entorno operativo pueden soportar el sistema propuesto. Un plan de proyecto es útil para ayudar a administrar las tareas, las responsabilidades, los hitos críticos y los recursos necesarios para implementar cambios en la red." (Sivasubramanian, Frahim, & Froom, 2010).

Los entregables seleccionados para esta fase fueron, especificación de requisitos técnicos de sitio y plan de pruebas de soluciones, los cuales serán descritos a continuación:

Ya que esta fase se abarca diferente dependiendo de si se tiene o no una red montada, para el caso de este proyecto se parte de que sí existe una infraestructura instalada, y por ende se analizaron los requisitos técnicos que debía tener el ambiente donde se instaló el firewall seleccionado.

Teniendo en cuenta la arquitectura y topología actual y su esquema de virtualización basado en XenServer, se definieron las necesidades en cuanto recursos de cómputo para la implementación virtual de la solución de firewall y proxy pfSense. Para lo cual es necesario contar como mínimo con los siguientes recursos de cómputo:

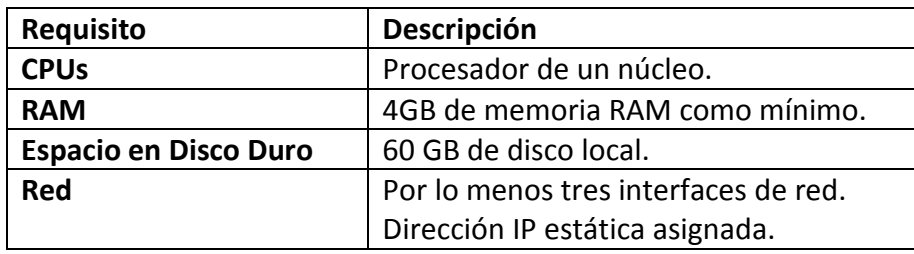

*Tabla 2. Especificación de requisitos técnicos de sitio*

Se estableció seguir un plan de pruebas para el ambiente simulado de forma local mediante programas de virtualización y simulación como VMware y GNS3, en los cuales se implementó una simulación del esquema definitivo antes de la fase de implementación en el ambiente productivo, para de esta forma mitigar la mayor cantidad de posibles incidencias en un ambiente productivo.

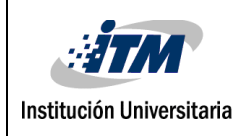

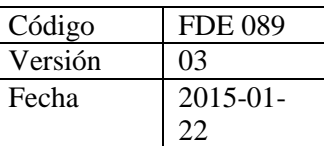

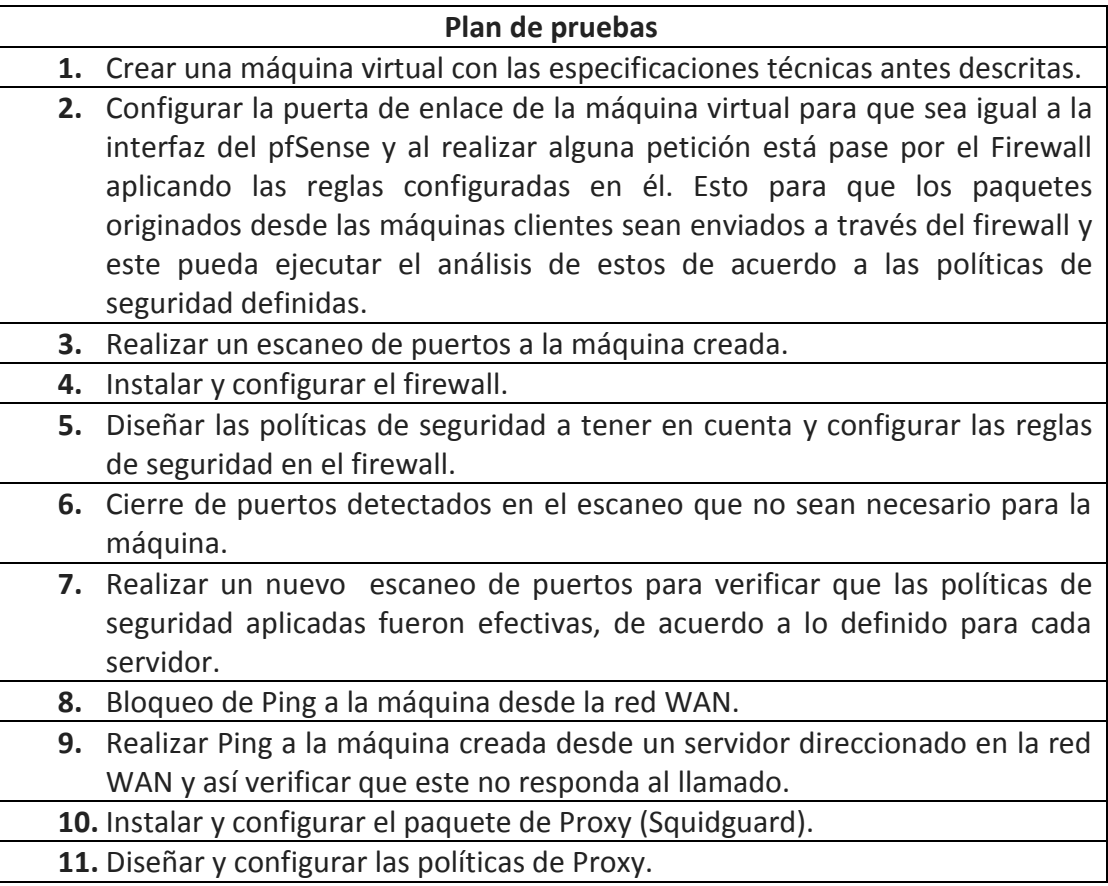

*Tabla 3. Plan de pruebas de la solución*

Adicionalmente en esta fase de realizó una investigación de herramientas firewall existentes para tener una visión clara de cuál era la ideal para implementar en la solución de este proyecto. En el *Apéndice3 "Ventajas y desventajas herramientas Firewall"*, se aprecian los pro y contras de las herramientas consultadas y seleccionadas para realizar el comparativo que dio como resultado elegir el cortafuego pfSense por sus grandes ventajas (descritas en el *Apéndice3*) y facilidad de mantenimiento. PfSense ofrece características de filtrado de paquetes statefull, facilidad en administración, instalación e implementación de proxy(Squid), además cuenta con una interface web amigable e intuitiva para su configuración, transformándose en un poderoso firewall eficaz y seguro.

20 A diferencia de otros firewall open source analizandos, pfSense representa la herramienta más completa de acuerdo a las necesidades requeridas por la estructura de la red del

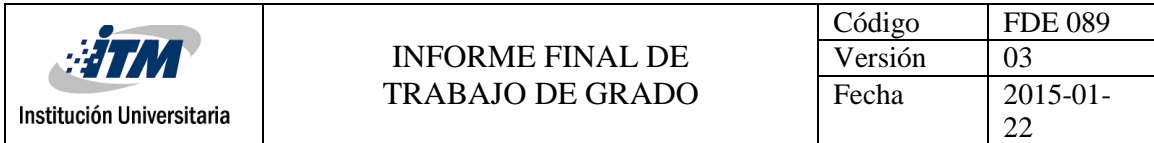

semillero OTM del Bloque O, ya que usa múltiples componentes de balanceo de carga para distribuir el trabajo entre varios ordenadores u otros recursos, no todos los productos comparados soportan el equilibrio de carga. Otra característica que debemos resaltar de pfSense, es la personalizacion de reglas tanto para el firewall como para el proxy, un ejemplo de ellas es aceptar tráfico de un determinando sistema operativo.

PfSense es basicamente un firewall o cortaguegos de red que engloban múltiples funcionalidades en una máquina de protección perimetral. Algunos de estos servicios son:

- Función de un firewall de inspeccion de paquetes.
- Función de VPN (Ipsec, OpenVPN, PPTP)
- Antispam
- Deteccion/Prevención de intrusos.

En la *fase de Diseño* se deben lograr que "los requisitos iniciales que se derivaron en la fase de planificación impulsan las actividades de los especialistas en diseño de redes. La especificación de diseño de red es un diseño detallado que cumple con los requisitos comerciales y técnicos actuales, e incorpora especificaciones para admitir disponibilidad, confiabilidad, seguridad, escalabilidad y rendimiento. La especificación de diseño es la base para las actividades de implementación".

Según la topología analizada durante la planeación, para esta fase de diseño se definió la nueva infraestructura de red implementando el firewall y las políticas de seguridad, con el fin de tener mayor claridad de cómo quedaría estructurada y conocer el uso de segmentos de red que éste protegerá. En el *Apéndice4. "Diagrama Topológico de la red del semillero OTM Bloque O después de la implementación y configuración del Firewall"* se puede observar el resultado del diseño del firewall en la infraestructura existente y el cual será proporcionando como entregable en esta etapa (Diseño de bajo nivel).

En la *fase de implementación* "la red está construida o se incorporan componentes adicionales de acuerdo con las especificaciones de diseño, con el objetivo de integrar dispositivos sin interrumpir la red existente ni crear puntos de vulnerabilidad" (Sivasubramanian, Frahim, & Froom, 2010).

Esta fase consta de varios puntos importantes que se realizaron para llevar a cabo la solución planteada.

Como primera instancia se realizó un escaneo de la red del semillero OTM por medio de la

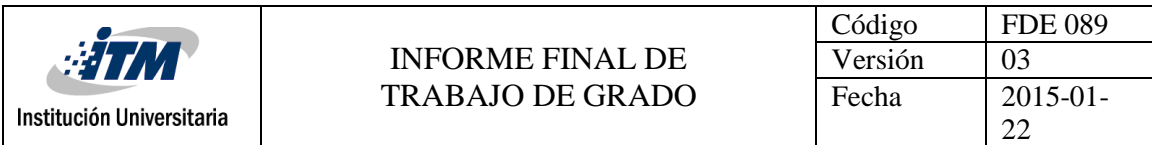

herramienta NMAP (("Network Mapper") fuente libre y de código abierto para el descubrimiento de redes y la auditoría de seguridad) ( (Nmap: the Network Mapper - Free Security , s.f.)) para conocer los servicios que presentaba cada uno de los servidores presentes en la infraestructura. En el *Apéndice5. "Escaneo de la red del semillero OTM Bloque O"*, se puede observar las direcciones de los servidores, su nombre, descripción y puertos escaneados cada uno con su estado.

Para completar la información descrita en el *Apéndice5*, se realizó una entrevista con los administradores de la red para conocer cada uno de los servidores, logrando documentar cada uno de los activos, y obteniendo un conocimiento más amplio de estos.

Una vez obtenida esta información, se procedió a configurar las políticas de seguridad para Firewall y Proxy de cada uno de los servidores en la herramienta pfSense, las cuales son necesarias para que la infraestructura y servicios de red presentes en la red del semillero OTM del bloque O estén protegidos contra amenazas externas, así como los estudiantes que hacen uso de estos servicios, las reglas a aplicar están basadas en:

**Reglas de Control de Acceso:** Medidas de control de acceso para los activos que componen la red del bloque O, estas contienen los siguientes aspectos: Autorización de acceso a los sistemas de información.

Control de acceso a la red que utilizan los sistemas de información.

**Restricciones y Prohibiciones:** Están completamente prohibidas las siguientes actividades:

- Internet restringido, los usuarios sólo podrán hacer uso de internet aplicándose las políticas de seguridad y navegación.
- La prohibición al acceso de páginas no autorizadas.

Para mitigar errores, se recreó un ambiente de preproductivo con las especificaciones técnicas y siguiendo el plan de pruebas descritos en la fase de planeación, las pruebas dieron un acercamiento del compartimento de Firewall y Proxy en cuanto a su configuración y tempo invertido para ello. En el *Apéndice6. "Reglas del Firewall de la red del semillero OTM Bloque O",* se puede observar la máquina virtual instalada y su segmento de red configurado para que todas las solicitudes desde y a hasta ella pasen por el firewall el cual aplicará las políticas establecidas.

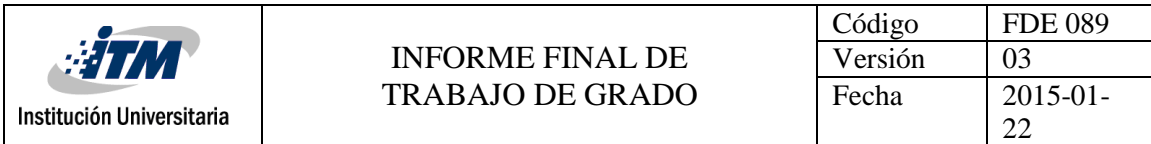

Como se evidencia en esta etapa, lo entregables son: Prueba de red lista para usar y registro de la implementación la cual se puede constatar con el *Apéndice5. "Escaneo de la red del semillero OTM Bloque O".*

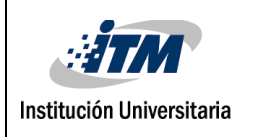

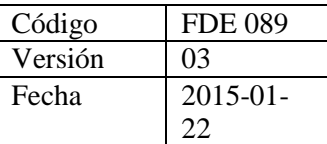

### <span id="page-23-0"></span>RESULTADOS Y DISCUSIÓN

Como resultados de la implementación del firewall o cortafuegos en el bloque O, se logró evidenciar que se defiende perimetralmente la red del semillero, contra ataques a la infraestructura que provee los servicios del bloque O, puesto que antes de la implementación del Firewall se realizó el escaneo de la red y, se detectaron múltiples puertos "abiertos", en cada una de las máquinas, que no eran necesarios para presentar su respectivo servicio, las cuales fueron mitigadas con la implementación de este trabajo de grado.

Para dar solución a este inconveniente, el principal objetivo de este trabajo de grado fue la correcta definición e implementación de políticas de seguridad tanto para el firewall como para el proxy, para que los estudiantes accedan a internet de forma segura, confiable y que la red interna esté protegida de accesos no autorizados, las reglas aplicadas en el Firewall pueden ser consultas en el *Apéndice6. "Reglas del Firewall de la red del semillero OTM Bloque O"*

Al implementar esta solución en la comunidad del ITM, logramos brindarles confianza al momento de trabajar en la red del semillero del bloque O, la cual es una gran ventaja para todos como consumidores de los servicios que contiene esta red.

Como consecuencia de implementar un firewall o cortafuegos a la red se vio la necesidad de modificar la topología existente de la red del semillero del bloque O como se puede consultar en la *Apéndice2. Diagrama Topológico de la red del semillero OTM Bloque O anterior a la implementación y configuración del Firewall*, el cual se deberá tener en cuenta para nuevos proyectos que afecte la infraestructura de dicha red.

A continuación, se presenta los resultados producto de la configuración de las políticas de seguridad:

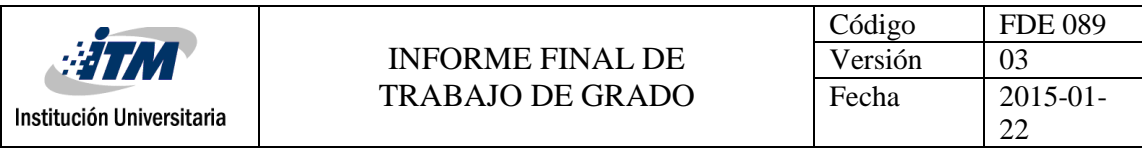

| <b><i>esen</i></b><br><b>COMMUNITY EDITION</b> | ۹A                                  | System -        | Interfaces -                               | Firewall - | Services -              | $VPN -$       | Status - |      | Diagnostics - | $Gold -$                           | Help $\sim$ | $\bullet$      |
|------------------------------------------------|-------------------------------------|-----------------|--------------------------------------------|------------|-------------------------|---------------|----------|------|---------------|------------------------------------|-------------|----------------|
|                                                | Firewall / Rules / WAN              |                 |                                            |            |                         |               |          |      |               |                                    |             | <b>MEO</b>     |
| Floating                                       | <b>WAN</b>                          | LAN             | OPT1                                       |            |                         |               |          |      |               |                                    |             |                |
|                                                | <b>Rules (Drag to Change Order)</b> |                 |                                            |            |                         |               |          |      |               |                                    |             |                |
|                                                | <b>States</b>                       | Protocol        | <b>Source</b>                              |            | <b>Port Destination</b> | Port          |          |      |               | Gateway Queue Schedule Description |             | <b>Actions</b> |
| $\mathbf x$                                    | $0/180.91$ *<br>MiB                 |                 | Reserved<br>Not assigned by<br><b>IANA</b> | ÷          | $\star$                 | $\star$       | $\star$  | ٠    |               | <b>Block bogon networks</b>        |             | ٠              |
| Servidor FTP                                   |                                     |                 |                                            |            |                         |               |          |      |               |                                    |             | 會              |
| $\sim$<br>臺                                    | 0/0B                                | <b>IPv4 TCP</b> | <b>*</b>                                   | ٠          | 192.168.80.6            | 21 (FTP)      | $\star$  | none |               | Acceso usuarios FTP-SERVER         |             | 土ノ口<br>の曲      |
| Servidor Gnomon                                |                                     |                 |                                            |            |                         |               |          |      |               |                                    |             | 盲              |
| ⊙ ✔<br>록                                       | 0/0B                                | IPv4 TCP *      |                                            | ٠          | 192.168.80.9            | 22 (SSH)      | $\star$  | none |               | Servidor Gnomon - SSH              |             | 土ノ口<br>◎ 亩     |
| □ ✔<br>罿                                       | 0/0B                                | IPv4 TCP *      |                                            | $\star$    | 192.168.80.9            | 80 (HTTP)     | $\star$  | none |               | Servidor Gnomon - HTTP             |             | 土ノ口<br>◎ 亩     |
| □ ✔<br>ᄛ                                       | 0/0B                                | IPv4 TCP *      |                                            | ٠          | 192.168.80.9            | 443 (HTTPS) * |          | none |               | Servidor Gnomon - HTTPS            |             | 土ノ目<br>◎ 亩     |
| <b>Servidor Proxy</b>                          |                                     |                 |                                            |            |                         |               |          |      |               |                                    |             | 盲              |
| ⊙ ✔<br>률                                       | 0/0B                                | IPv4 TCP *      |                                            | ٠          | 192.168.80.10           | 22 (SSH)      | $\star$  | none |               | Servidor Proxy - SSH               |             | 土ノ口<br>◎ 亩     |
| □ ✔<br>≡                                       | 0/0B                                | IPv4 TCP *      |                                            | ٠          | 192.168.80.10           | 80 (HTTP)     | $\star$  | none |               | Servidor Proxy - HTTP              |             | 土ノ口<br>◎ 亩     |
| O.<br>$\checkmark$<br>$\equiv$                 | 0/0B                                | IPv4 TCP *      |                                            | *          | 192.168.80.10           | 443 (HTTPS) * |          | none |               | Servidor Proxy Inverso - HTPS      |             | 土ノ口<br>の命      |

*Figura 3. Reglas de políticas de Seguridad pfSense*

De acuerdo a las reglas implementadas en firewall, se realiza de nuevo un escaneo a uno de los servidores al que se le aplicaron las reglas, desde la WAN:

| Zenmap                                                                                                    |
|----------------------------------------------------------------------------------------------------|
| Herramientas Perfil Ayuda (H)<br>Escaneo                                                                                                    |
| 192.168.80.15<br>Perfil:<br>Objetivo:<br>Intense scan, no ping<br>Escaneo  <br>Cancelar                                                                                                    |
| nmap -T4 -A -v -Pn 192.168.80.15<br>Comando:                                                                                                    |
| Servidores<br><b>Servicios</b><br>Salida Nmap   Puertos / Servidores   Topología   Detalles del servidor   Escaneos  <br><b>Detalles</b><br>nmap -T4 -A -v -Pn 192.168.80.15<br>▼<br>OS<br>Servidor<br>Initiating Service scan at 19:12<br>$\blacktriangle$<br>192.168.80.15<br>Scanning 2 services on 192.168.80.15<br>Completed Service scan at 19:12, 6.02s elapsed (2 services on 1 host)<br>Initiating OS detection (try $#1$ ) against 192.168.80.15<br>Retrying OS detection (try $#2$ ) against 192.168.80.15<br>Initiating Traceroute at 19:12<br>Completed Traceroute at 19:12, 0.02s elapsed<br>NSE: Script scanning 192.168.80.15.<br>Initiating NSE at 19:12<br>Completed NSE at 19:13, 40.04s elapsed<br>Initiating NSE at 19:13<br>Completed NSE at 19:13, 0.00s elapsed<br>Nmap scan report for 192.168.80.15<br>Host is up (0.0025s latency).<br>Not shown: 998 filtered ports<br><b>STATE SERVICE</b><br><b>PORT</b><br><b>VERSION</b><br>Microsoft Windows RPC<br>135/tcp open msrpc<br>445/tcp open microsoft-ds Windows 10 Education 15063 microsoft-ds<br>(workgroup: WORKGROUP)<br>Warning: OSScan results may be unreliable because we could not find at least<br>1 open and 1 closed port<br>Device type: general purpose firewall<br>Running (JUST GUESSING): FreeBSD 6.X (95%), Microsoft Windows 2008 10 (91%), |
| Juniper JUNOS 12.X 10.X (86%), m0n0wall FreeBSD (86%)<br>OS CPE: cpe:/o:freebsd:freebsd:6.2 cpe:/<br>o:microsoft:windows server 2008::beta3 cpe:/o:microsoft:windows server 2008<br>cpe:/o:juniper:junos:12 cpe:/o:m0n0wall:freebsd cpe:/o:microsoft:windows 10<br>cpe:/o:juniper:junos:10<br>Aggressive OS quesses: FreeBSD 6.2-RELEASE (95%), Microsoft Windows Server<br>2008 or 2008 Beta 3 (91%), Microsoft Windows Server 2008 SP1 (87%), Juniper<br>SRX-series firewall (JunOS 12.1) (86%), mOnOwall 1.3b11 - 1.3b15 FreeBSD-<br>based firewall (86%), Microsoft Windows 10 build 10586 - 14393 (86%), Juniper<br>SRX100-series or SRX200-series firewall (JUNOS 10.4 - 12.1) (85%)<br>No exact OS matches for host (test conditions non-ideal).<br>Uptime quess: 0.082 days (since Mon Oct 2 17:14:39 2017)<br>Network Distance: 2 hops<br>TCP Sequence Prediction: Difficulty=262 (Good luck!)<br>IP ID Sequence Generation: Incremental<br>Service Info: Host: DESKTOP-ET77IF3: OS: Windows: CPE: cpe:/<br>o: microsoft: window<br>$\overline{\phantom{0}}$                                                                                                    |
| Filtrar servidores                                                                                                    |

*Figura 4. Escaneo de puertos al servidor 192.168.80.15*

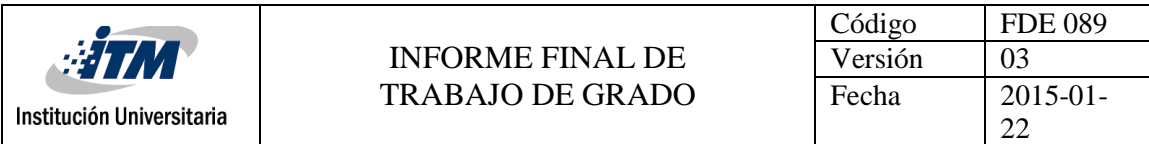

Como se puede visualizar en la ilustración, solo se habilitaron dos puertos "abiertos", lo que indica que son los dos puertos que se dejaron permitidos en el firewall:

| 192.168.80.15             |                         |         |                           |         |      |                       |    |
|---------------------------|-------------------------|---------|---------------------------|---------|------|-----------------------|----|
| $\Box$ $\vee$<br>$\equiv$ | $0/11$ KiB IPv4 TCP $*$ | $\star$ | 192.168.80.15 135         | $\star$ | none | Pruebas 192.168.80.15 | の命 |
| ◝▢▾▾<br>臺                 | $0/17$ KiB IPv4 TCP $*$ | $\star$ | 192.168.80.15 445 (MS DS) | $\star$ | none |                       | の命 |

*Figura 4. Reglas del Servidor 192.168.80.15*

Antes de aplicar las reglas del firewall, se realizó un escaneo de los servidores, los resultados son mostrados en el *Apéndice5. "Escaneo de la red del semillero OTM Bloque O"*, en la ilustración se podrá ver los puertos "abiertos" que se encontraba en el servidor antes de configurar el firewall:

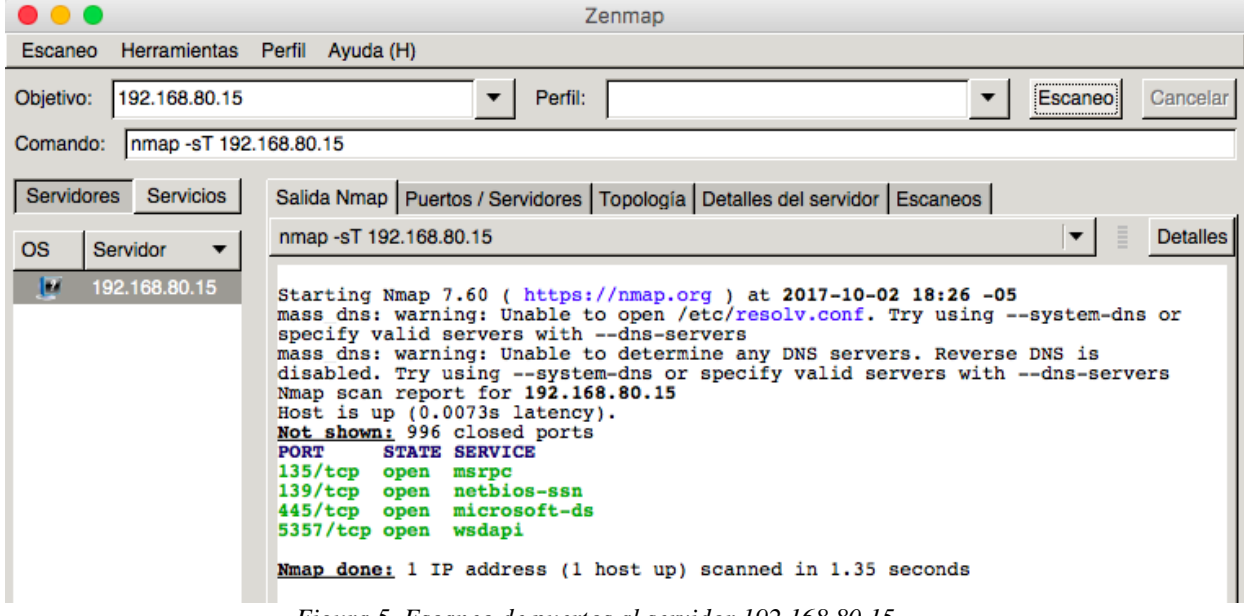

*Figura 5. Escaneo de puertos al servidor 192.168.80.15*

Además, se realiza la validación de que el ping se encuentre bloqueado, y no retorne respuesta:

| <b>FDE 089</b><br>Código<br>Versión<br>03<br>Fecha<br>$2015 - 01$<br>22 | <b>INFORME FINAL DE</b><br>TRABAJO DE GRADO                                                                                                    |         |  |  |  |  |  |
|-------------------------------------------------------------------------|----------------------------------------------------------------------------------------------------|---------|--|--|--|--|--|
| $\hat{\bullet}$ Diana — -bash — 80×24                                   | MacBook-Air-de-Diana:~ Diana\$ ping 192.168.80.15<br>PING 192.168.80.15 (192.168.80.15): 56 data bytes                                                                                                    | .<br>^С |  |  |  |  |  |
|                                                                         | Request timeout for icmp_seq 0<br>Request timeout for icmp_seq 1<br>Request timeout for icmp_seq 2<br>Request timeout for icmp_seq 3<br>Request timeout for icmp_seq 4<br>$--- 192.168.80.15$ ping statistics $---$<br>6 packets transmitted, 0 packets received, 100.0% packet loss<br>MacBook-Air-de-Diana:~ Diana\$ |         |  |  |  |  |  |

*Figura 6. Ping al servidor 192.168.80.15*

También, se realizaron las validaciones con el funcionamiento del proxy, en donde validará el control de acceso y el bloqueo de accesos a los sitios web malicioso. Para esto, se necesita realizar configuraciones del proxy en el firewall:

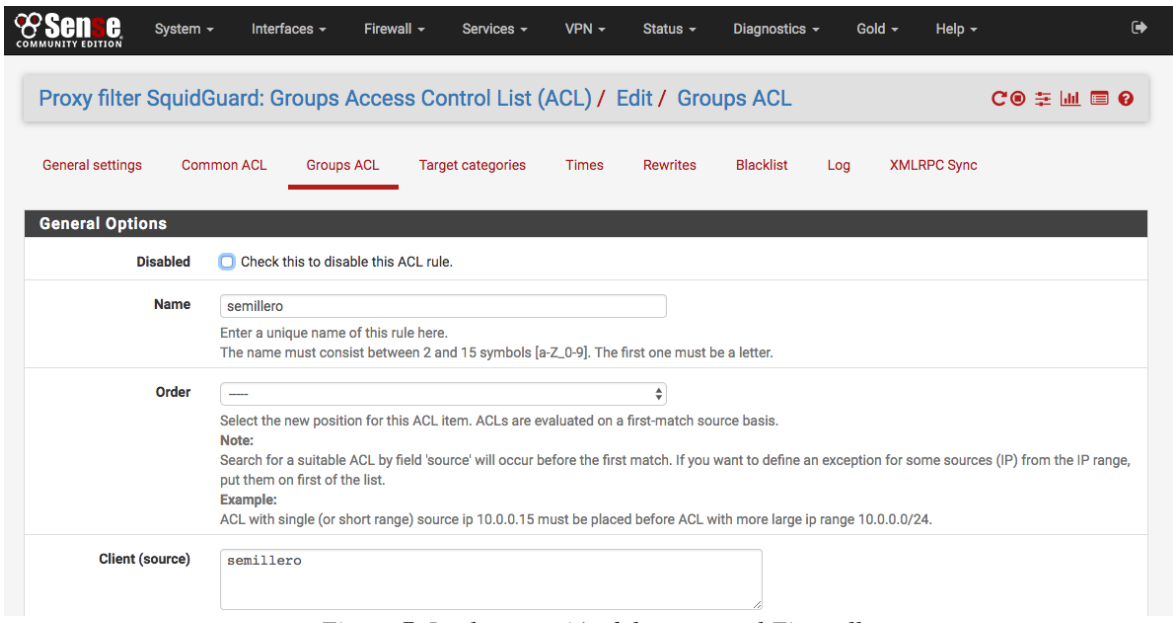

*Figura 7. Implementación del proxy en el Firewall*

Se realizaron las verificaciones necesarias, realizando las configuraciones del proxy en el servidor:

![](_page_27_Picture_0.jpeg)

![](_page_27_Picture_72.jpeg)

*Figura 8. Configuración del proxy.*

No se podrá acceder al internet, si no se inicia sección en el servidor proxy:

![](_page_27_Picture_73.jpeg)

*Figura 9. Inicio de Sección del proxy*

Además, se implementan las reglas de proxy, en donde se controla el acceso a ciertas páginas web, definidas en categorías que agrupan diferentes sitios web de acuerdo a su contenido. En el Dashboard de configuración se presenta la opción de permitir o no permitir el acceso a las categorías presentes en el firewall, tales como se puede ver en el *Apéndice7. "Tabla de categorías para la configuración de las reglas en el proxy."*

![](_page_28_Picture_0.jpeg)

Las categorías filtradas de la solución de seguridad fueron definidas por el administrador de la red del semillero, las cuales corresponden a las siguientes categorías: alcohol, dynamic, models, porn, ringtones y socialnet.

![](_page_28_Picture_70.jpeg)

*Figura 10. Configuración de las reglas en el proxy*

En la siguiente ilustración, se podrá visualizar el ingreso a la una página web denomina, con redes sociales:

![](_page_28_Picture_71.jpeg)

#### Request denied by pfSense proxy: 403 Forbidden

*Figura 11. Bloque a las redes sociales*

![](_page_29_Picture_0.jpeg)

![](_page_29_Picture_130.jpeg)

# <span id="page-29-0"></span>CONCLUSIONES, RECOMENDACIONES Y TRABAJO FUTURO

Al realizar el diseño de las políticas de seguridad de una red de datos, es de vital importancia siempre primero definir los requerimientos de seguridad según las necesidades de la red para que de esta manera las políticas respondan de forma correcta. Sin embargo, antes de definir los requerimientos de seguridad de cualquier red de datos, primero se debe tener una idea general o conocer la estructura y los servicios que se administrarán en esta, puesto que los requerimientos se deben diseñar para que se adapten al crecimiento de la institución.

Las políticas creadas se pudieron implementar en el servidor pfSense teniendo en cuenta sus características de firewall, capaz de inspeccionar conexiones a nivel de la capa 3(Red) y de la capa 4 (Transporte). Por otra parte el pfSense también cuenta con un servicio proxy, el cual es muy recomendable utilizar en la red del Bloque O para filtrar y crear restricciones hacia los sitios de internet a los cuales se pueden conectar los usuarios y bloquear contenido no permitido en la red por cuestiones de seguridad.

El mejor proxy a implementar en una red de datos con la topología analizada en las prácticas realizadas y de acuerdo a las políticas creadas, es el servidor pfSense con el servicio Squid, justificado en que permite la fácil adaptación del servidor proxy y que no solo ayuda al rendimiento de la red, sino que además permite la mitigación de riesgos presentes en la infraestructura a proteger. Squid además de prestar grandes beneficios a la red, dispone de complementos que le permiten ser una herramienta aún más potente, para cumplir con los requerimientos de seguridad y almacenamiento caché para el acceso a internet.

![](_page_30_Picture_144.jpeg)

- Squid permite el control de las conexiones y autenticación, debido a que es posible configurarlo para que este realice conexiones solamente con sitios permitidos así ́ como también puede interactuar con servidores de autenticación. Además, permite restricciones por IP, por cuentas de usuario, por tiempo, por expresiones y por tráfico, entre muchas otras.
- Para el diseño de un esquema de red adecuado, se debe tener en cuenta el crecimiento exponencial de la infraestructura de la institución, la demanda creciente de servicios en producción, la diversificación constante y el incremento latente de estudiantes de la institución, lo cual exigirá que la solución a implementar sea robusta y fácilmente escalable para adaptarse a estas consideraciones.
- Luego de realizar un análisis de requerimientos informáticos para mejorar la seguridad de la información y de comparar varias posibles alternativas de software para uso en el Data Center del Semillero del OTM, se determinó que pfSense es el indicado, teniendo en cuenta que pertenece a la línea de software libre, se encuentra entre los primeros 3 mejores programas de seguridad a nivel mundial y es compatible con el hardware de la institución, manejando niveles óptimos de seguridad.
- Con la instalación del firewall PfSense, implementado sobre la plataforma de virtualización VMWARE, se obtuvo como resultado que dichos sistemas son compatibles y que cumple con la misma funcionalidad que un firewall de nivel físico. Además, la ventaja de tener servidores virtualizados optimiza la utilización de recursos de hardware.

#### **RECOMENDACIONES**

- Realizar actualizaciones periódicas del sistema pfSense, con la finalidad de mantener niveles altos de protección y desempeño.
- Revisar periódicamente las actualizaciones de Blacklist para los servidores proxys, ver qué novedades trae y que nuevo contenido se puede bloquear.
- Mantener actualizado los paquetes de Squid y SquidGuard porque de estos depende la administración de la navegación web dentro de la red del Semillero

![](_page_31_Picture_0.jpeg)

![](_page_31_Picture_96.jpeg)

OTM.

- Mantener los niveles de seguridad siempre monitorizados y actualizados, haciendo pruebas periódicas de los puertos que están ofreciendo servicios a la red.
- Es imprescindible aplicar técnicas de ataques informáticos de acuerdo con la versión del sistema firewall, con el propósito de obtener nuevos métodos de defensa para la seguridad de la información.

#### **TRABAJO FUTURO**

- Es importante tener en cuenta que esta implementación se realizó en la red de datos del semillero OTM del Bloque O, la cual es solo un fragmento pequeño de toda la red que contiene el semillero OTM y que da soporte a todos sus servicios de investigación a los estudiantes del ITM. Por lo cual aún quedan otros fragmentos de la red que debe ser protegidos y pueden ser analizando en otro trabajo de grado.
- Se sugiere como trabajo futuro, diseñar procesos y procedimientos que permita la solución de seguridad implementada continúe su proceso de madurez dentro de la red del semillero del Boqueo O.

![](_page_32_Picture_0.jpeg)

![](_page_32_Picture_198.jpeg)

### <span id="page-32-0"></span>REFERENCIAS

- Aula Mentor. (2017). Aula Mentor Aprendizaje a lo largo de la vida. 2017, de Aula Mentor and Sitio Sitio and Sitio web: [http://descargas.pntic.mec.es/mentor/visitas/demoSeguridadInformatica/vulnera](http://descargas.pntic.mec.es/mentor/visitas/demoSeguridadInformatica/vulnerabilidades_de_un_sistema_informtico.html) bilidades de un sistema informtico.html.
- Bilib Centro de Apoyo Tecnológico de Castilla La Mancha (2012). Análisis de aplicación: Cortafuegos de IPCop. Mayo 2012, bilib Sitio web: [https://www.bilib.es/recursos/catalogo-de-aplicaciones/analisis/doc/analisis-de](https://www.bilib.es/recursos/catalogo-de-aplicaciones/analisis/doc/analisis-de-aplicacion-cortafuegos-de-ipcop/docctrl/show/Documento/)[aplicacion-cortafuegos-de-ipcop/docctrl/show/Documento/](https://www.bilib.es/recursos/catalogo-de-aplicaciones/analisis/doc/analisis-de-aplicacion-cortafuegos-de-ipcop/docctrl/show/Documento/)
- Carlos Silva Ponce (2009). Seguridad de las redes y sistemas de telecomunicaciones críticos. AHCIET Revista de Telecomunicaciones.
- Capacity Information Technology (2013). Conoce ClearOS, simplificando la gestión de los servidores. Diciembre 2013, Capacity Sitio web: <http://blog.capacityacademy.com/2013/12/03/ipfire-firewall-open-source/>
- Daniel José Saa Borrero. (2016). ONTROL TRABAJO FINA. Mayo 2016, de Universidad del Valle Sede Palmira "La Carbonera" Sitio web: <https://es.scribd.com/doc/314532872/Instalacion-PfSense>
- Edgar Rubén Pilacuán Erazo. (2015). Implementación de un sistema de seguridad perimetral para las empresas Teamsourcing Cia. Ltda. Con software libre (ClearOS) y desarrollo de las políticas de seguridad basadas en el estándar ISO-27001. Sangolquí, Ecuador: Bachelor's thesis, Universidad de las Fuerzas Armadas ESPE. Carrera de Ingeniería Electrónica en Redes y Comunicación de Datos.
- Felix Molina. (2012). Cisco Networking Academy. 26/08/2012, de Espacio Común Virtual de Ingeniería
- Francisco García Marín. (2014). Mantenimiento de infraestructuras de redes locales de datos. ELES0209. Antequera, Málaga: IC Editorial.
- Hewlett Packard. (2017). Qué es la seguridad de red. Hewlett Packard Sitio web: [https://www.hpe.com/mx/es/what-is/network-security.html.](https://www.hpe.com/mx/es/what-is/network-security.html)

![](_page_33_Picture_129.jpeg)

- JOSÉ LUIS VILLACÍS MENDOZA. (2009). ANÁLISIS, DISEÑO E IMPLEMENTACIÓN DE UNA RED INALÁMBRICA EN EL COLEGIO INTERNACIONAL SEK-QUITO, CONSIDERANDO ASPECTOS DE SEGURIDAD DENTRO DEL ÁREA PERIMETRAL. QUITO: UNIVERSIDAD INTERNACIONAL SEK.
- Purificación Aguilera López. (2010). Seguridad informática. Madrid, Alarcón: Editex.
- María Del Carmen Romero Ternero. (2014). Redes Locales. España, Madrid: Ediciones Paraninfo.
- Lignux (2015). Conoce ClearOS, simplificando la gestión de los servidores. Diciembre 2015, Lignux Sitio web: [https://lignux.com/conoce-clearos](https://lignux.com/conoce-clearos-simplificando-la-gestion-de-los-servidores/)[simplificando-la-gestion-de-los-servidores/](https://lignux.com/conoce-clearos-simplificando-la-gestion-de-los-servidores/)
- Balaji Sivasubramanian; Erum Frahim; Richard Froom. (2017). Ciscopress. 15 Julio, de Cisco Cisco Sitio Superior en Solo <http://www.ciscopress.com/articles/article.asp?p=1608131&seqNum=3>
- Técnico en Redes y Seguridad. (2007). Introducción a las redes informáticas. RedUSERS, 1, 4-5.
- Tejada, E. C. (2014). Auditoría de seguridad informática. IFCT0109. IC Editorial.
- Tolosa, G. (2014). Protocolos y Modelo OSI.
- Nmap: the Network Mapper Free Security Scanner. Nmap.org. 4 octubre 2017. https://nmap.org/

![](_page_34_Picture_132.jpeg)

# <span id="page-34-0"></span>APÉNDICE

![](_page_34_Picture_133.jpeg)

![](_page_35_Picture_0.jpeg)

información presente en cada uno de los procesos y sistemas internos del semillero, además no se tienen documentados ni estandarizados controles que lleven a mitigar los riesgos presentes como delitos informáticos o amenazas a los que están expuestos los datos comprometiendo sus características de integridad, confidencialidad y disponibilidad.

Para esto es necesario adoptar y crear políticas de seguridad que regulen el comportamiento de los sistemas y que garantice las buenas prácticas en cada una de las transacciones, procesos y recursos relacionados con la información, para esto es indispensable realizar el análisis de riesgos de la seguridad de la información sobre los activos tecnológicos presentes en el bloque O como lo son switches, routers, computadores y servidores.

**Descripción del requerimiento**

**Se requiere diseñar e** Implementar políticas de firewall y proxy para la red del semillero OTM perteneciente al bloque O del ITM, y así tener mayor seguridad sobre el tráfico entrante y saliente de cada uno de los servidores con respecto a la red LAN y WAN. **Para llevar a cabo esta solicitud se deberán cumplir los siguientes requerimientos:**

- 1. Se deberá levantar el inventario de activos y servicios de la red del Bloque O a nivel de Capa de Red y Capa de Transporte del Modelo OSI.
- 2. Se deberá diseñar políticas de seguridad a nivel de firewall y de navegación para la red del bloque O del semillero OTM a partir del inventario de activos y servicios. Para definir que tipo de firewall se usara se deberá evaluar en el mercado que tipos existen y sus características.
- 3. Se deberá realizar el modelo de la red con la implantación de firewall, es decir, donde quedará ubicado y cuál será la nueva topología de la red.
- 4. Se requiere Implementar las políticas de seguridad para firewall y proxy diseñadas anteriormente.
- 5. Realizar pruebas correspondientes a la implementación solicitada.

*Apéndice1. CRD - Diseño e implementación de políticas de seguridad a nivel de firewall perimetral y proxy en la red LAN/WAN del semillero OTM Bloque O Sede Fraternidad ITM.*

![](_page_36_Picture_438.jpeg)

Data Center Open Source - Bloque O Red Huésped IP Pública 192.168.80.0/24 200.122.207.134 **Virtual Machines** Unifi Controller FreeNAS Debtan Server Kali Linux PISense<br>|P1721620.59 |P1721620.69 |P192168.00.1 |P192168.00.2 |P192168.00.3<br>|OS Ubuntu 14.04 |OS FreeNAS 9.10 |OS Debtan 8.8 |OS Debtan 4.3 |P192168.00.3 FTP Server Gnomon<br>
IP 192.168.80.6 <br>
IP 192.168.80.9 <br>
OS Ubuntu 14.04 <br>
OS CentOS 7 TTM Windows 7<br>IP 192.168.80.11<br>OS Windows 7<br>Professional Martin Manu<br>
IP 192.168.80.12<br>
OS Debian 8.7.1<br>
OS CentOS 6.8 d Semillero<br>IP 192.168.80.18<br>OS Windows<br>Server 2012 R2 **Windows 7.2**<br>IP 192.168.80.21<br>OS Windows 7<br>Ultimate Windows 7.3<br>IP 192.168.80.111<br>OS Windows 7<br>Ultimate vCenter<br>IP 172.16.20.47 CentOS 7 Alex<br>IP 192.168.80.14 Elastix 4.0<br>IP 192.168.80.17 SISSI Firewall<br>IP 192.168.80.23 **XOA Unified**<br>P 172.16.20.70 Daniel Jimenez<br>IP 192.168.80.20 FreePBX<br>IP 192.168.80.31 OS vCenter<br>appliance OS CentOS 7 OS CentOS 7 OS CentOS 7 OS CentOS 7 OS CentOS 7 OS Debian 8.6 SAN 1<br>
IP 172.16.20.79<br>
IBM Storwize v3700<br>
IP 172.16.20.64 SAN 2 IBM Storwize v3700<br>IBM Storwize v3700 **CENTRAL** CloudStack<br>
IP 172.16.20.66<br>
OS CentOS 6.8<br>
Dell PowerEdge R320<br>
IP 172.16.20.98 Whware vSphere 3<br>
IP 192.168.80.19<br>
OS VMware ESXi 6.5<br>
Dell PowerEdge T430<br>
IP 172.16.20.86 XenServer 1<br>
IP 172.16.20.60<br>
OS XenServer 6.5<br>
UCS C220 M4<br>
IP 172.16.20.62 **EXERENCE 2**<br>
IP 172.16.20.61<br>
OS XenServer 6.5<br> **UCS C220 M4**<br>
IP 172.16.20.63 VMware vSphere 1<br>
IP 172.16.20.49<br>
OS VMware ESXI 6.5<br>
UCS C220 M4<br>
IP 172.16.20.48 William Sphere 2<br>
IP 172.16.20.51<br>
OS VMware ESXI 6.5<br>
UCS C220 M4<br>
IP 172.16.20.50 Proxmox<br>
IP 172.16.20.57:8006<br>
OS Debian 8.6.0<br>
IIP ProLiant DL360 G6<br>
IP 172.16.20.65 Router ISP Bloque O<br>IP 192.168.80.254 Pfsense<br>IP 172.16.20.30<br>OS Pfsense 2.3.4<br>HP ProLiant torik 8.38.5 CCR1009-8G-1S-1S<br>P 172.16.20.6

Red de Gestión 172.16.20.0/23 *Apéndice2. Diagrama Topológico de la red del semillero OTM Bloque O anterior a la implementación y configuración del Firewall*

| <b>Firewall</b> | <b>Características</b>                                                                                                    | <b>Ventajas</b>                                                                                                    |
|-----------------|----------------------------------------------------------------------------------------------------|----------------------------------------------------------------------------------------------------|
| <b>ClearOS</b>  | Se basa en una interfaz web<br>muy cuidada, potente y<br>flexible.<br>Es un sistema operativo<br>orientado a Pymes<br>(pequeñas y medianas<br>empresas), con lo que<br>cuenta con todo el software<br>necesario para su<br>funcionamiento y gestión. | "Se encarga de escanear el spam y los virus para tráfico http, al igual que en<br>pop imap, y smtp (semejante al plugin copfilter de ipcop).<br>Cuenta con firewall simple que logra detectar intrusiones.<br>$\bullet$<br>Ofrece la filtración contenidos/protocolos a través de proxy de una forma<br>rápida y eficaz.<br>Cuenta con Servidor FTP (ProFTPD), MySQL con dirección mediante el<br>$\bullet$<br>proyecto phpMyAdmin y WEB (apache 2)<br>Servidor LDAP con autenticación de SAMBA (muy sencillamente configurable).<br>$\bullet$<br>Proporciona informe de logs en relación a cada uno de los servicios. Tiene un<br>$\bullet$<br>sistema recursos compartidos (sistema de ficheros e impresoras) a través de<br>SAMBA y de impresión (CUPS)." (Lignux, 2015) |

![](_page_37_Picture_0.jpeg)

![](_page_37_Picture_733.jpeg)

![](_page_37_Picture_734.jpeg)

![](_page_37_Picture_735.jpeg)

![](_page_38_Figure_0.jpeg)

#### *Apéndice4. Diagrama Topológico de la red del semillero OTM Bloque O después de la implementación y configuración del Firewall*

![](_page_38_Picture_93.jpeg)

![](_page_39_Picture_0.jpeg)

![](_page_39_Picture_269.jpeg)

![](_page_39_Picture_270.jpeg)

![](_page_40_Picture_226.jpeg)

![](_page_40_Picture_227.jpeg)

![](_page_41_Picture_0.jpeg)

![](_page_41_Picture_282.jpeg)

![](_page_41_Picture_283.jpeg)

![](_page_42_Picture_0.jpeg)

![](_page_42_Picture_243.jpeg)

![](_page_42_Picture_244.jpeg)

![](_page_43_Picture_0.jpeg)

![](_page_43_Picture_287.jpeg)

![](_page_43_Picture_288.jpeg)

![](_page_44_Picture_0.jpeg)

![](_page_44_Picture_312.jpeg)

![](_page_44_Picture_313.jpeg)

![](_page_45_Picture_0.jpeg)

![](_page_45_Picture_262.jpeg)

![](_page_45_Picture_263.jpeg)

![](_page_46_Picture_0.jpeg)

![](_page_46_Picture_343.jpeg)

![](_page_46_Picture_344.jpeg)

*Apéndice5. Escaneo de la red del semillero OTM Bloque O*

![](_page_46_Picture_345.jpeg)

![](_page_47_Picture_460.jpeg)

![](_page_47_Picture_461.jpeg)

![](_page_48_Picture_381.jpeg)

![](_page_48_Picture_382.jpeg)

*Apéndice6. Reglas del Firewall de la red del semillero OTM Bloque O*

![](_page_49_Picture_0.jpeg)

![](_page_49_Picture_236.jpeg)

![](_page_50_Picture_245.jpeg)

![](_page_50_Picture_246.jpeg)

![](_page_51_Picture_215.jpeg)

![](_page_51_Picture_216.jpeg)

![](_page_52_Picture_141.jpeg)

![](_page_52_Picture_142.jpeg)

*Apéndice7. Tabla de categorías para la configuración de las reglas en el proxy.* 

![](_page_52_Figure_3.jpeg)

*Apéndice8. Diagrama Topológico de la red del semillero OTM Bloque O después de la implementación y configuración del Firewall*

![](_page_53_Picture_32.jpeg)

![](_page_53_Picture_33.jpeg)

54